## Правила проведения итогового экзамена. «Язык изучаемой страны (второй) Часть 2»

- 1. Студенты должны ознакомиться с инструкциями для студентов по проведению итогового контроля по результатам осеннего семестра 2020-2021 учебного года с применением дистанционных образовательных технологий, размещенные на сайте https://dl.kaznu.kz/: -Видеоинструкции для студентов по ссылке:https://dl.kaznu.kz/mod/folder/view.php?id=39198 Также вышеуказанные инструкции для студентов по проведению итогового контроля по результатам весеннего семестра 2020-2021 учебного года с применением образовательных технологий, студенты могут найти по ссылке: https://www.kaznu.kz/kz/21639/page/
- 2. Студенты должны неукоснительно выполнять и соблюдать все требования, изложенные в вышеуказанных инструкциях по проведению итогового контроля по результатам осеннего семестра 2020-2021 учебного года с применением дистанционных образовательных технологий.
- 3. Студенту необходимо подтвердить в письменной форме, что он ознакомился с вышеуказанными инструкциями и правилами проведения итогового экзамена.
- 4. За 30 минут до начала тестирования студенты должны подготовиться к экзамену в соответствии с требованиями инструкции по прокторингу.
- 5. Тестирование будет сопровождаться прокторингом. Контроль прохождения тестирования – онлайн прокторинг. Технология прокторинга (англ. «proctor» – контролировать ход экзамена). Прокторы, как и на обычном экзамене в аудитории, контролируют, чтобы экзаменуемые проходили испытания честно: выполняли задания самостоятельно и не пользовались дополнительными материалами. Следить за онлайн-экзаменом в реальном времени по веб-камере может как специалист (очный прокторинг), так и программа, контролирующая рабочий стол испытуемого, количество лиц в кадре, посторонние звуки или голоса и даже движения взгляда (киберпрокторинг). Часто используется вид смешанного прокторинга: видеозапись экзамена с замечаниями программы дополнительно просматривает человек и решает, действительно ли нарушения имели место.
- 6. В соответствии правилами прокторинга, студентам запрещено:
	- использование шпаргалок

- использование сотовых телефонов, смарт-часов и других технических средств, которые могут быть использованы для несанкционированного

доступа к вспомогательной информации(*кроме ноутбука/компьютера, видеокамер, которые используется для прохождения итогового тестирование в режиме онлайн*).

- использование веб-сайтов
- использование книг
- использование черновиков
- использование мессенджеров
- использование калькулятора
- использование Excel
- использование помощи людей
- выход из комнаты
- разговор с другими лицами
- взгляд в сторону
- 7. Подготовка рабочего места перед итоговым контролем:

Чтобы сеанс тестирования прошел успешно необходимо:

- Обеспечить хорошую освещенность в комнате
- Проверить наличие и скорость интернет соединения
- Проверить рабочее состояние камеры и микрофона
- Подготовить документ для идентификации личности
- Включить компьютер
- Перезагрузить компьютер для обеспечения максимальной производительности
- Выключить все ненужные на этот момент вкладки и программы
- 8. Итоговый экзамен по дисциплине проводится в форме теста Итоговые тесты по дисциплине загружены на нулевой неделе в системе СДО Moodle (dl.kaznu.kz). Нулевая неделя расположена в самом начале курса – до первой недели
- 9. Длительность экзамена для теста в СДО MOODLE 60 минут, 1 попытка (хронометраж и количество попыток заданы вручную в системе при загрузке тестов).
- 10.Для прохождения итогового контроля Студенту необходимо зайти в систему СДО Moodle https://dl.kaznu.kz/. В открывшемся окне набрать свой логин пароль (который вы используете для системы Универ) и нажать «Войти в систему».

## 11.Открыть нужный вам курс (дважды нажав на название курса). На нулевой неделе вы увидите «Итоговые задания по дисциплине "«Язык изучаемой страны (второй) Часть 2»

12. Для открытия теста необходимо щелкнуть по

соответствующей гиперссылке. В результате откроется окно, содержащее:

- количество попыток для прохождения теста,
- время начала и окончания тестирования.
- 13.Далее студент должен нажать на кнопку «Начать тест»
- 14.Как только студент закончил переводить текст, то он прикрепляет документ обратно для проверки.
- 15.ВАЖНО. Следите за таймером, чтобы успеть на все вопросы. (вы можете изучить инструкцию по прокторингу в Univer и СДО Moodle);

## Дата и время проведения итогового тестирования по дисциплине «Язык изучаемой страны (второй) Часть 2»

будет сообщено после получения утвержденного расписания.

## Политика оценивания:

Итоговый тест по дисциплине «Язык изучаемой страны (второй) Часть 2»

состоит из4видов тестовых вопросов и студент должен набрать 100 баллов.

В СДО MOODLE итоговый балл отражается в системе не сразу после завершения, будет финальная проверка процедуры экзамена проктором и преподавателем.

Результаты экзамена могут быть пересмотрены по результатам прокторинга. Если студент нарушал правила прохождения тестирования, его результат будет аннулирован.

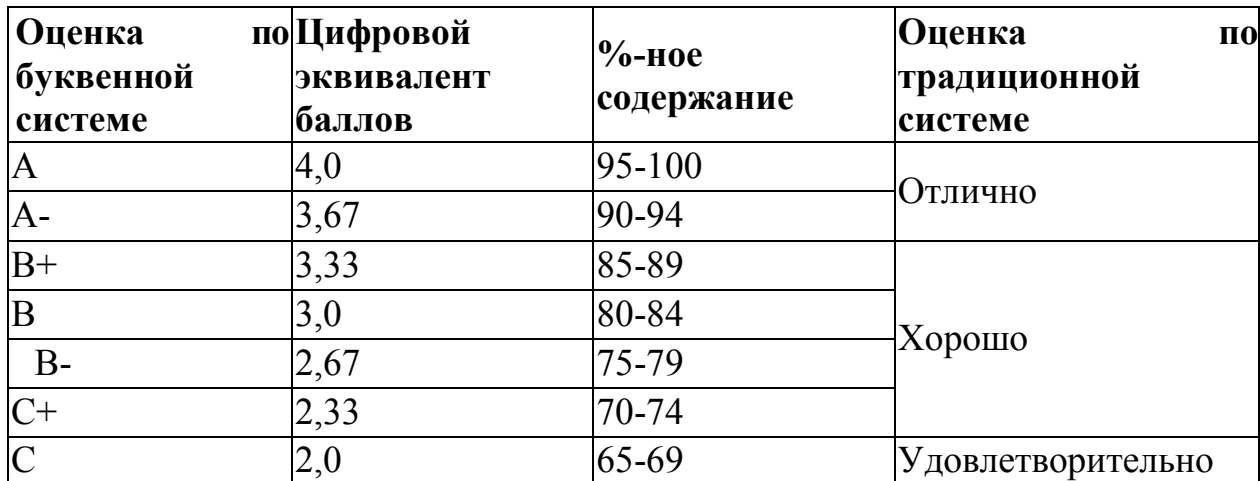

С системой оценивания можете ознакомиться в таблице ниже:

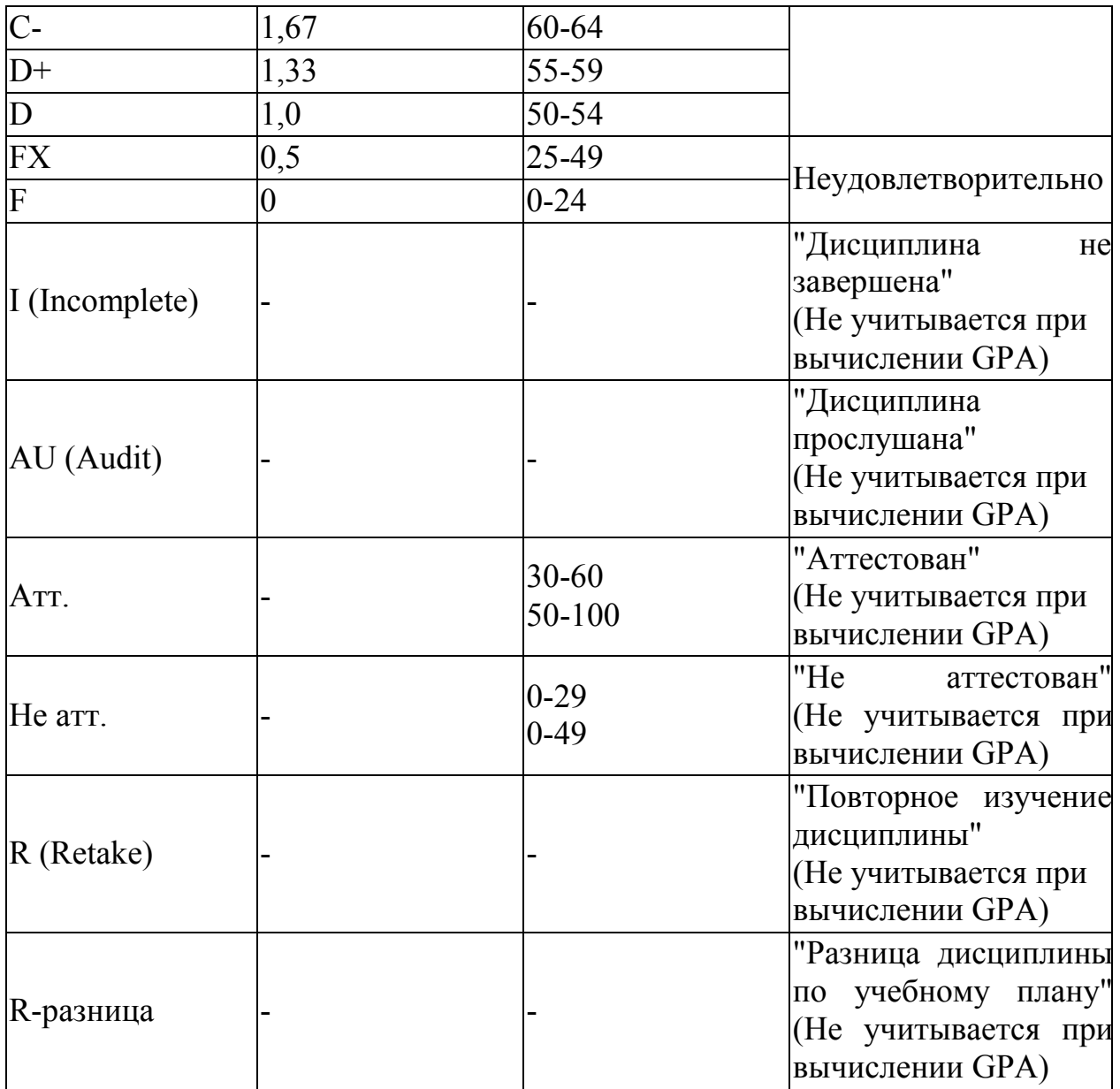

1. Максимальный уровень успеваемости по рубежному контролю 1 (5-я неделя) - 100% (доля в общей оценке 0.2) 2. Максимальный уровень успеваемости по MIDTERM (10-я неделя) - 100%  $(10.018 \qquad B \qquad 0.001$  в общей оценке  $(0.2)$ 3. Максимальный уровень успеваемости по рубежному контролю 2 (15-я неделя) - 100% (доля в общей оценке 0.2) 4. Максимальный уровень успеваемости по промежуточной аттестации (ПА), финальный экзамен - 100% (доля в общей оценке 0.4) 5. Максимальный уровень успеваемости по дисциплине - 100% 6. Итоговая оценка по дисциплине определяется как сумма успеваемости по РК1, MT, РК2 и ПА c учетом доли 7. "н" - не явка на экзамен